## **MA0201 подключение и настройка**

Скачайте в Play Market или AppStore бесплатное приложение eControle и войдите в него.

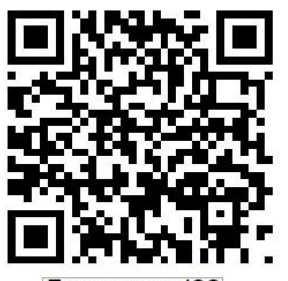

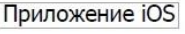

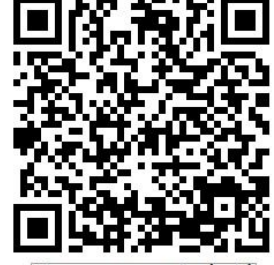

Приложение Android

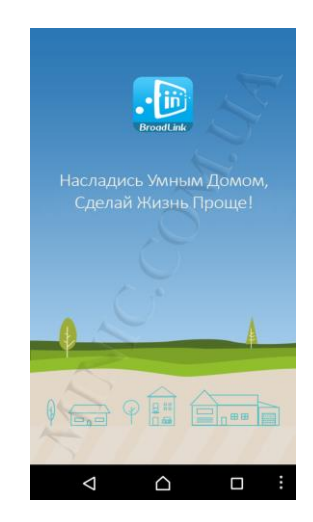

Приложение сразу предложит Вам авторизоваться или же зарегистрироваться. Для регистрации, нажмите на ссылку внизу.

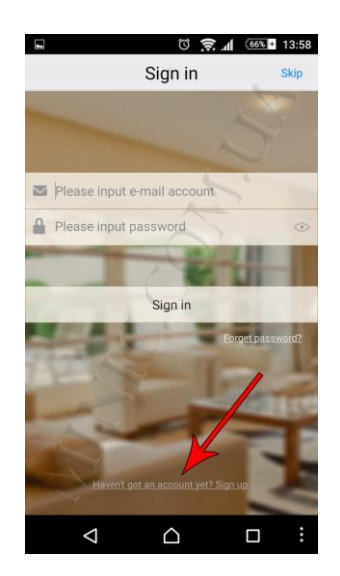

Регистрация проходит очень быстро. Все что Вам нужно, это ввести свой e-mail адрес, пароль и никнейм и нажать кнопку Sing up!

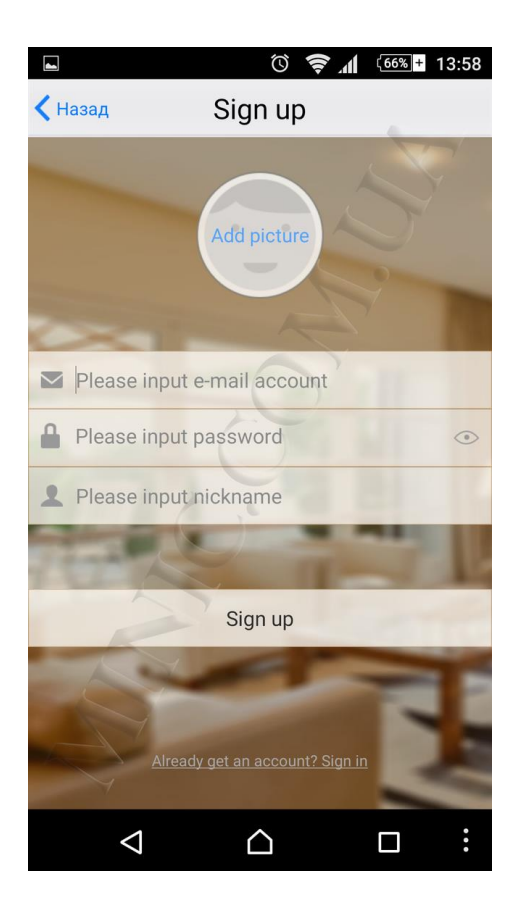

Следующим этапом приложение предложит Вам выбрать вашу страну.

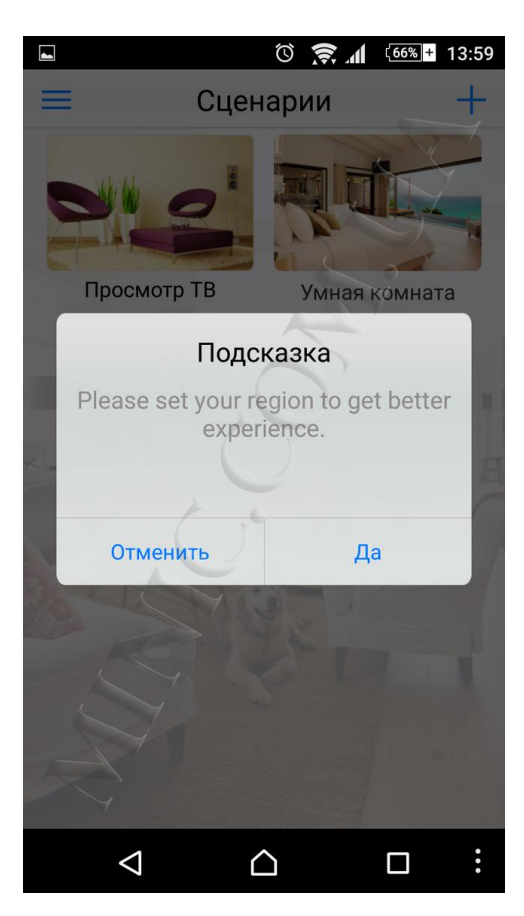

Для выбора региона нажмите «Да» и найдите свою страну в списке предложенных.

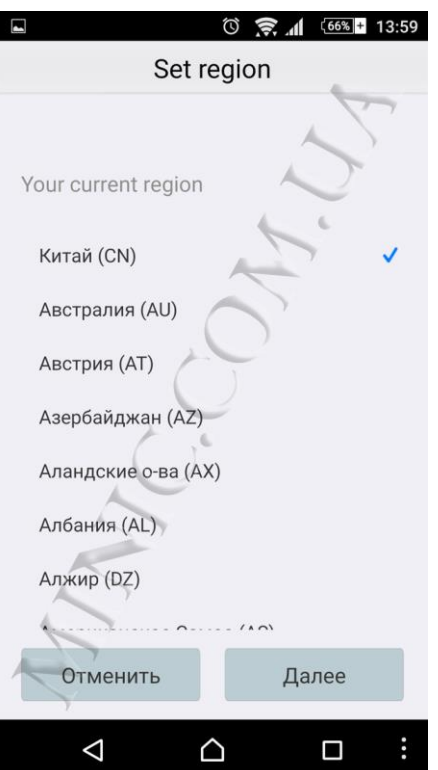

После выбора нужного региона нажмите «Далее».

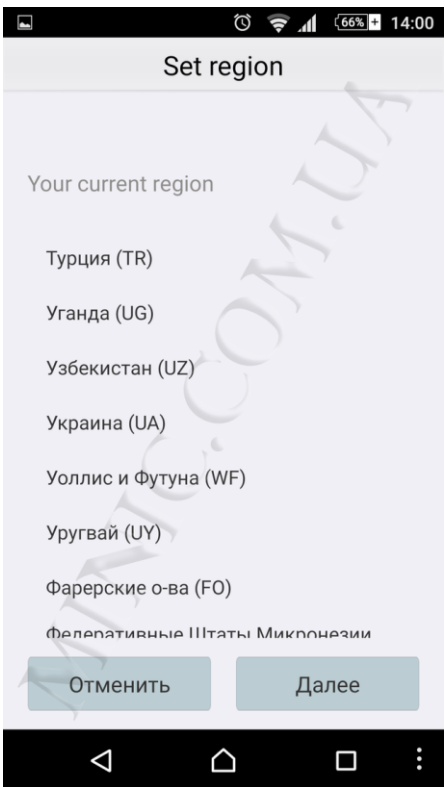

Для подключения к роутеру, подключите MA0201 к сети 220В. В следующем появившемся окне программы, нажмите клавишу «+» в верхнем правом углу экрана.

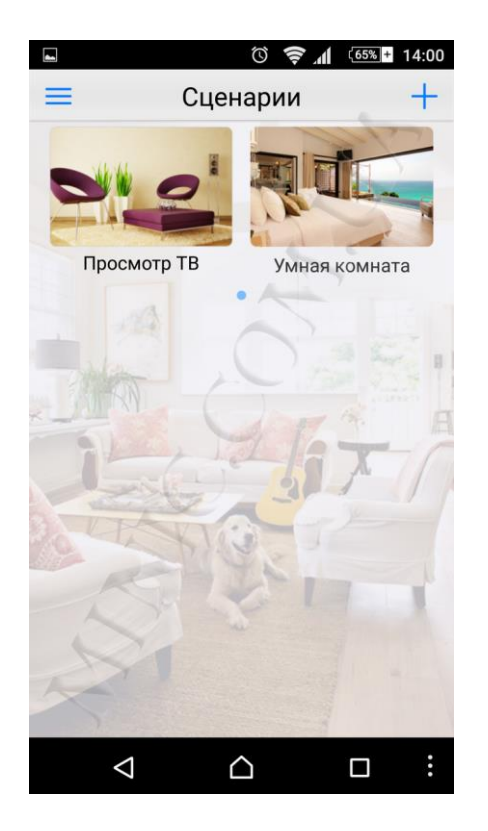

В появившемся списке выберите пункт «Добавить устройство».

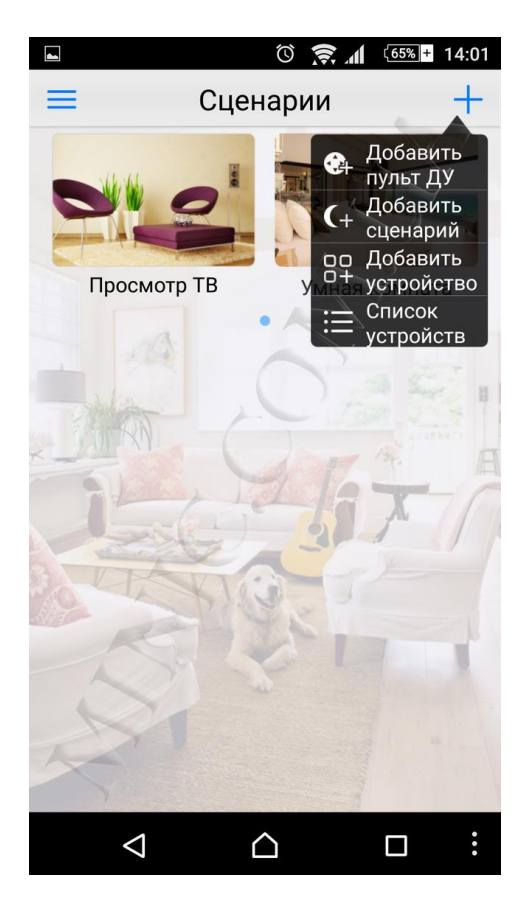

Зажмите кнопку ON/OFF на корпусе розетки на 5-7 секунд и отпустите. Синий значок Wi-Fi станет часто мигать.

В следующем появившемся окне приложения вводим название Вашей сети и ее пароль и нажимаем «Старт».

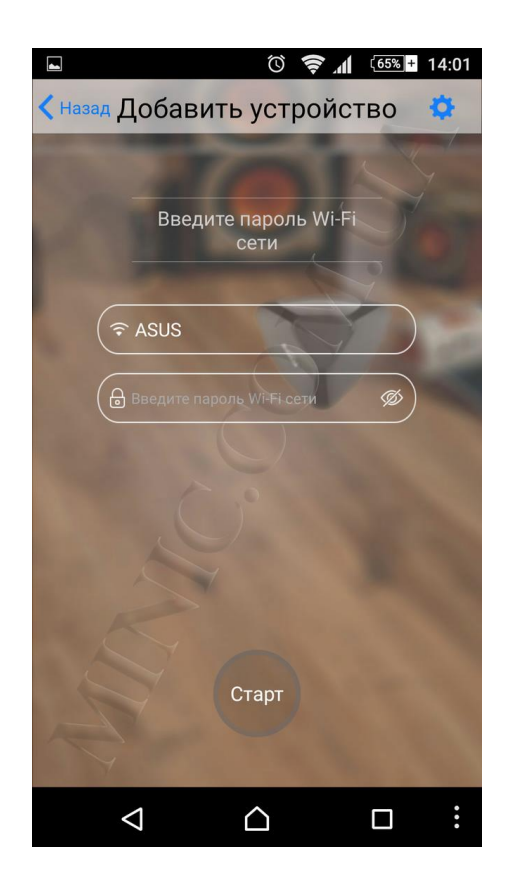

Ожидаем, пока розетка подключится к роутеру. Это займет меньше минуты.

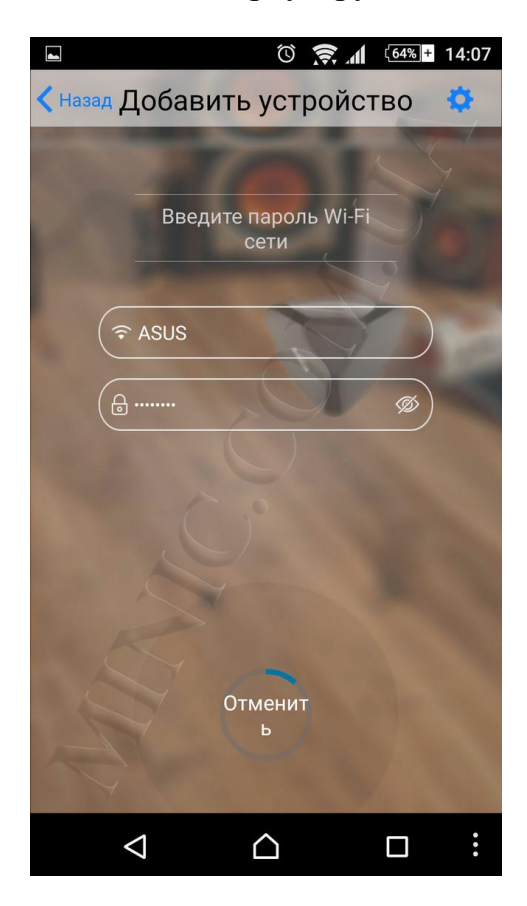

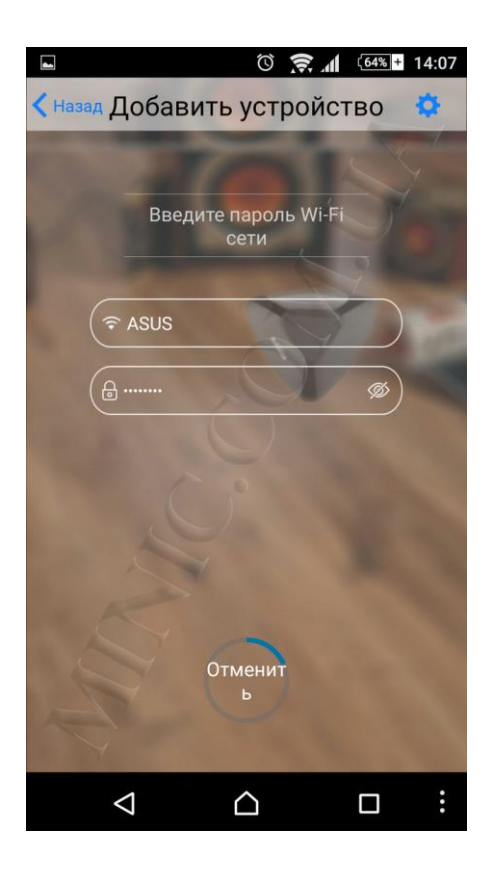

После того, как розетка подключится, появится окно «Конфигурирование устройства» в котором будет графа о том, что Ваша розетка подключена.

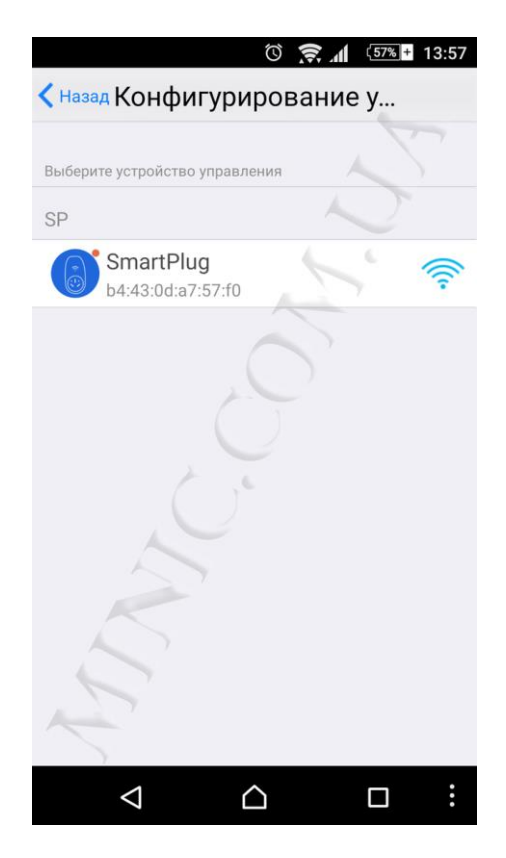

В графе выбора устройства управления нажмите на «SmartPlug» и Вы автоматически перейдете в окно управления.

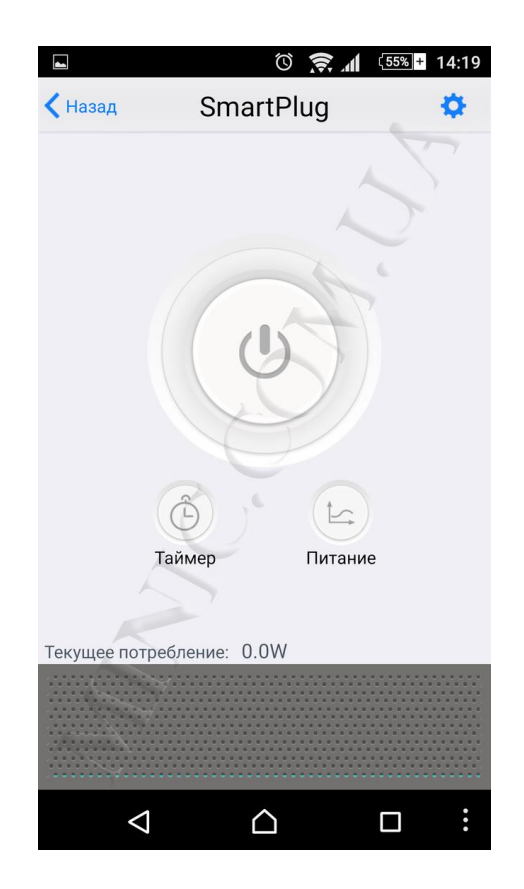

Нажимая кнопку Off/On вы будете включать и выключать устройство с помощью Вашего смартфона.

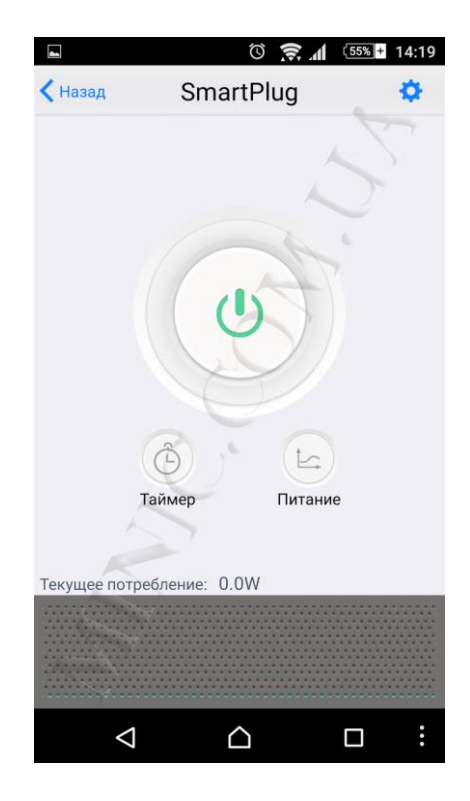

Особенностью данной розетки является возможность узнать текущее потребление электроэнергии измеряемое в W.

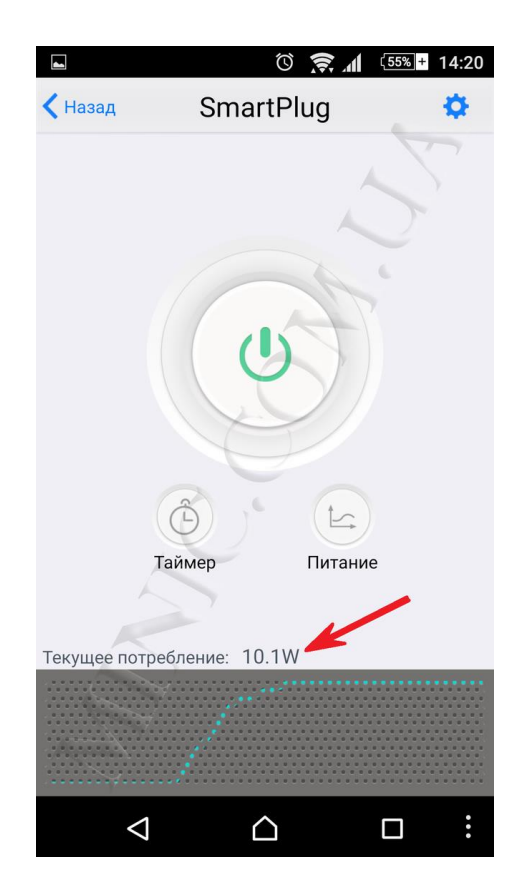

А также узнать потребление энергии за день, неделю, месяц и год!

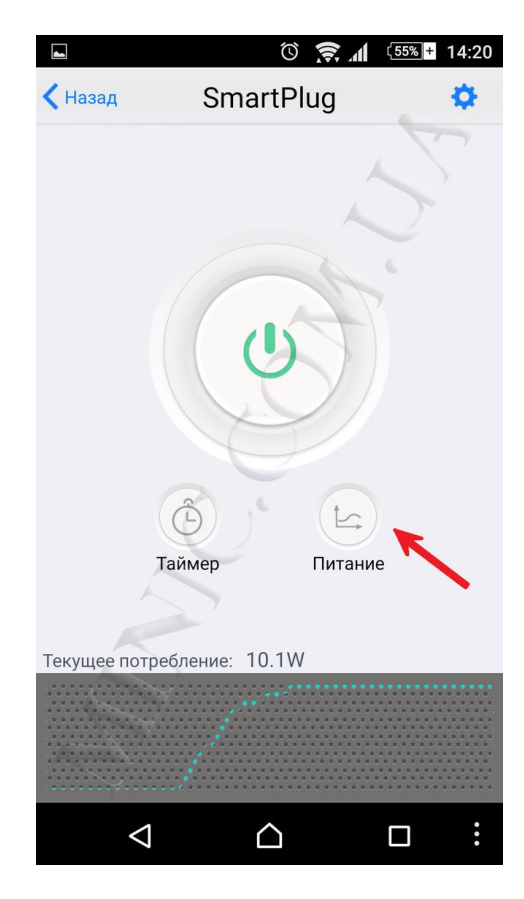

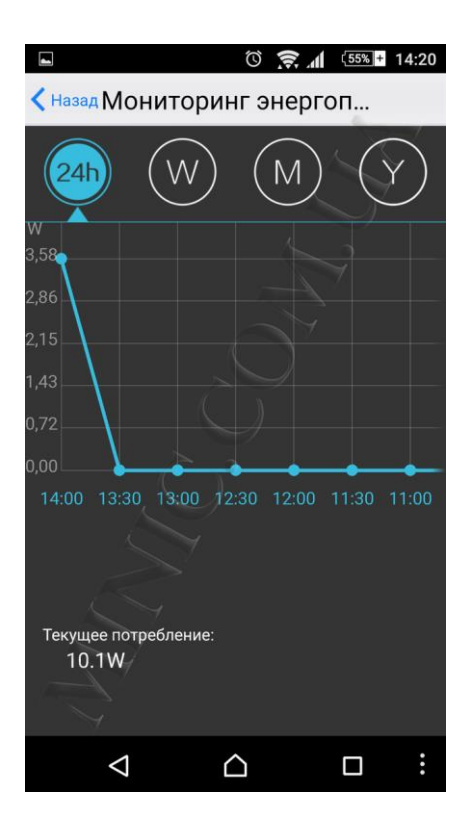

В разделе «Таймер» можно настроить автоматическое время включения и выключения устройства, сделать задачу разовой или циклической а также выбрать дни автоматического ВКЛ/ВЫКЛ розетки.

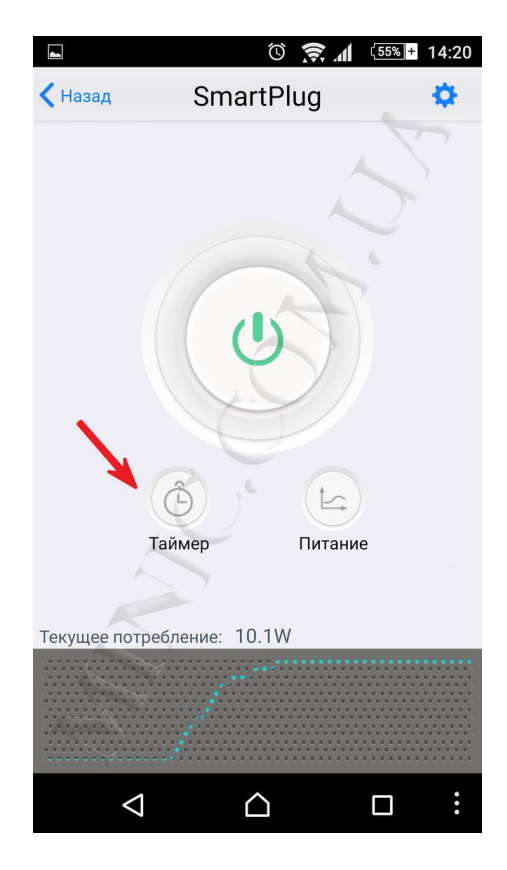

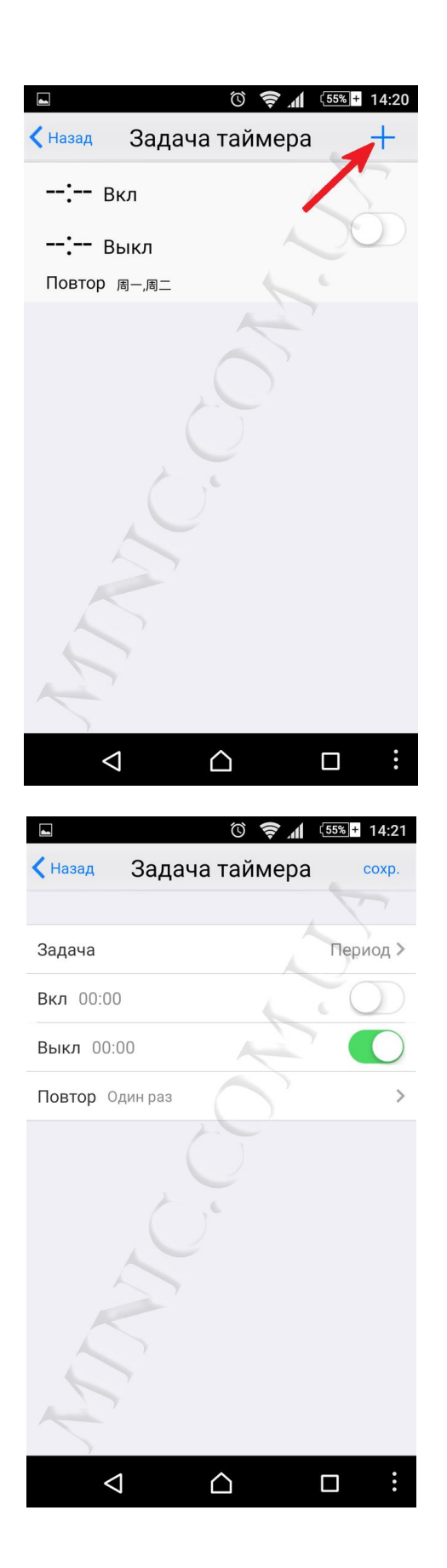

После подключения розетки в окне «Сценарии» также появится кнопка «SmartPlug».

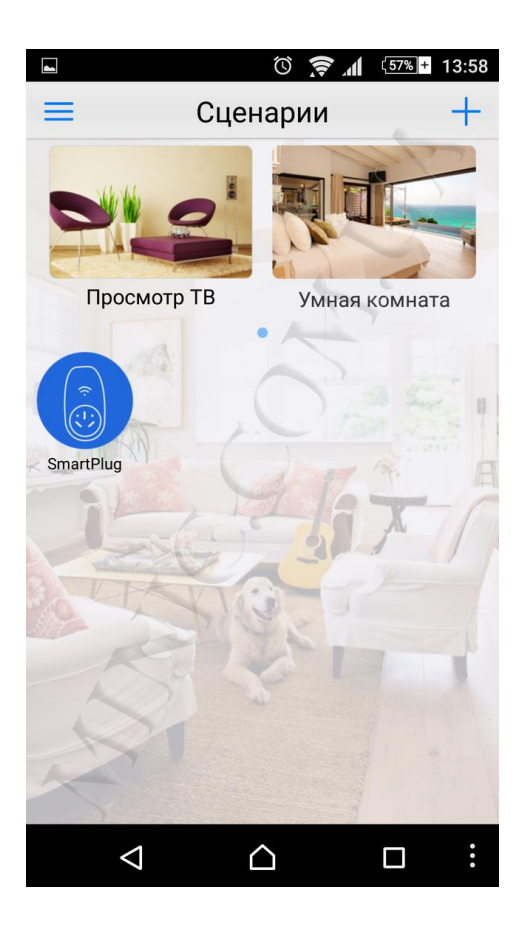

Слева от поля «Сценарии» находится меню приложения, где Вы можете более подробно настроить устройство.

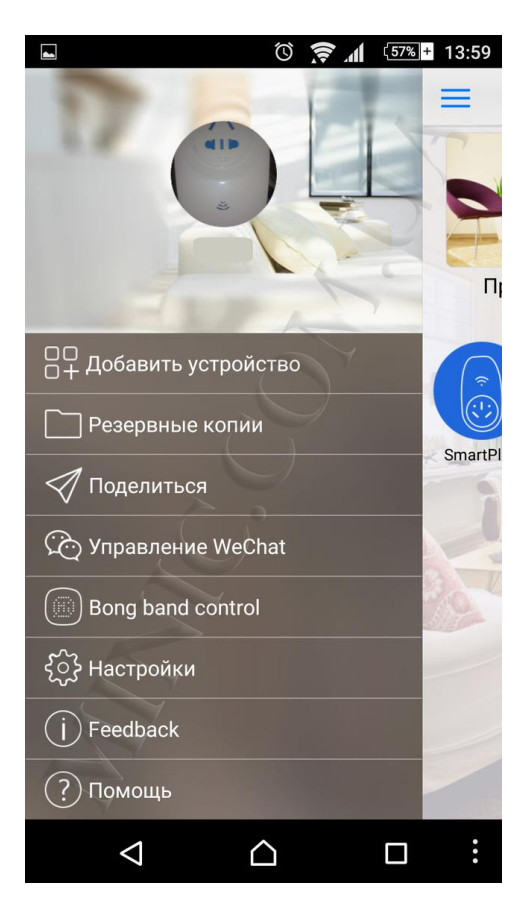

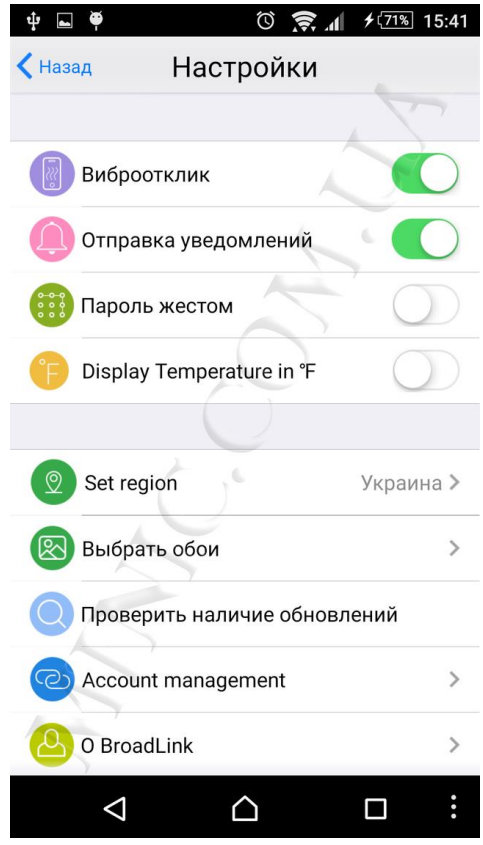

Справа от поля «Сценарии» находится список устройств, в котором также будет отображаться Ваша розетка.

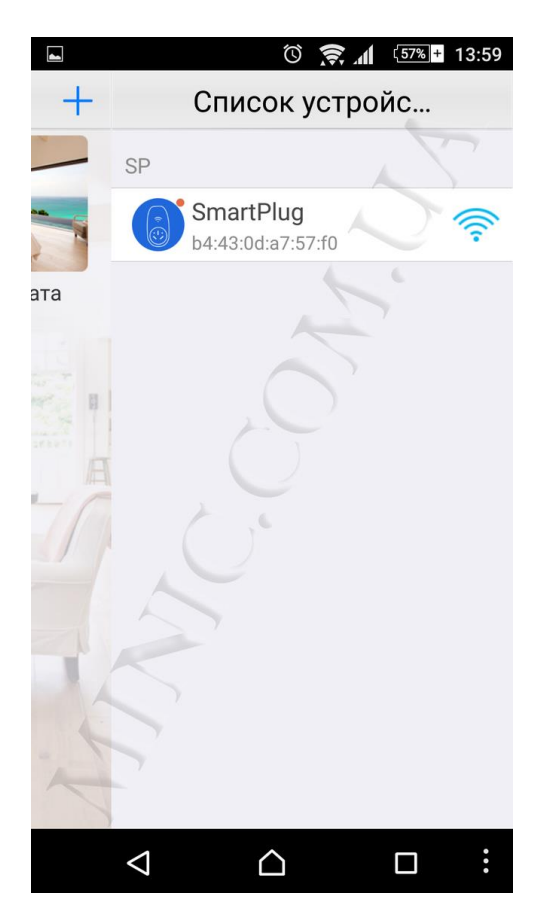